# **AMCAT Assessment|| Employability Skill Assessments under TEQIP Phase – III || Academic year 2020- 21**

### **Requirements for online test**

To take up assessment remotely, students should have the following -

- **Computer system (Laptop / Desktop)**
- Web Camera facility
- Internet connection 1mbps or more
- Browser Chrome or Mozilla Firefox should be used with updated latest version

#### **OR**

- **Android Smart Phone (Supports test on Web Browser)**
- Camera facility permission should be enabled at the Google chrome browser
- We recommend using Wi-Fi if available to take assessments for better experience
- Notifications should be put on "Off" mode by selecting options under 'Settings'
- Browser Chrome or Mozilla Firefox should be used with updated latest version

## **Procedure for taking online Test**

#### **Following are the steps for taking the test:**

- 1. For taking the AMCAT exam, open chrome browser/ Mozilla Firefox browser , copy and paste the URL link provided and follow the instructions.
- 2. Enter the username and password provided to you
- 3. You will be automatically prompted to Allow your Camera to be enabled, please ACCEPT the request.
- 4. Click on **Start New Test** and fill the registration form.
- 5. Enter your correct Mail Id.
- 6. Entering University roll number during the registration form is mandate. Ensure you are entering University Roll number properly
- 7. Click on **Continue**. A 15 digit number will appear. This is your AMCAT ID. Note it and keep it safe with you. Same is required to resume the test or to address issue during assessment.
- 8. To answer a question click on **Confirm** and then **Next** to submit your answer.
- 9. **Ensure that while you open this link no other tab/window/link is opened simultaneously on your system else your scores will not be processed.**
- 10. Also, the internet connectivity should be smooth.
- 11. Please complete the assessment in one go.

**IMPORTANT NOTE: You are not allowed to open any other Browser / Switch between the Test Screen and other windows/ Minimize the Test Window. The Test will get locked permanently if a candidate is found switching through windows while taking the Test.**

# **AMCAT Assessment|| Employability Skill Assessments under TEQIP Phase – III || Academic year 2020- 21**

## **Important Instructions:**

- 1. There is no negative marking.
- 2. You have to answer all the questions mandatorily i.e. you cannot skip any question.
- 3. Do not click on Module Exit or Test Exit or submit module without completing answering all questions of that particular module.
- 4. You cannot change your answer of any previous question.
- 5. If somehow your test is stopped in between, (due to power failure/internet disconnection) wait for five minutes. Now, you may login again using the same details. After entering the username and password click on Resume Incomplete Test. Select your AMCAT Id and then re-enter Username and Password.
- 6. Do not switch through tabs else your test will get locked & you won't be able to resume the test.
- 7. You should always be sitting in front of your computer during the entire duration of the test.
- 8. Do not try to take screenshot of the test, else your test will be locked & you won't be able to complete the test.
- 9. Please disable all pop-ups/notifications before starting the test.
- 10. **If your test closes due to internet failure or power failure, please ensure that you Resume Test within 2 hours of your test being stopped. (Please Resume the Test only after 5 mins of halting the Test)**
- 11. Ensure your face clearly visible in the webcam. Do not wear cap, scarf, goggles/ sunglasses, etc.
- 12. Please ensure that you are not wearing any headphones, earphones, etc.
- 13. Do not cover your face during the test.
- 14. Please ensure that no one else is sitting with you during the entire duration of the test.

## **Chat Support for students**

This support will be available from 9 AM -6 PM.

Kindly access Live chat support link if you are facing any technical issue during assessment

### **Module details**

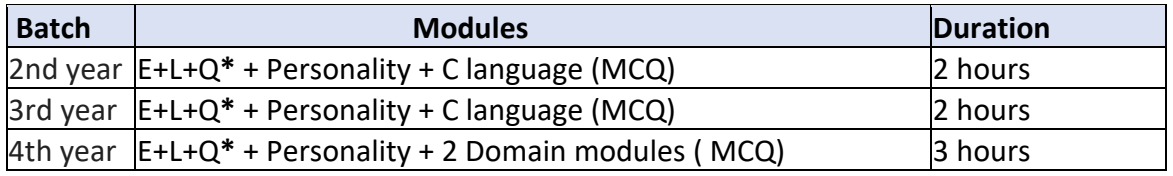

**\*** E-English Comprehension, L- Logical Reasoning, Q- Quantitative Ability